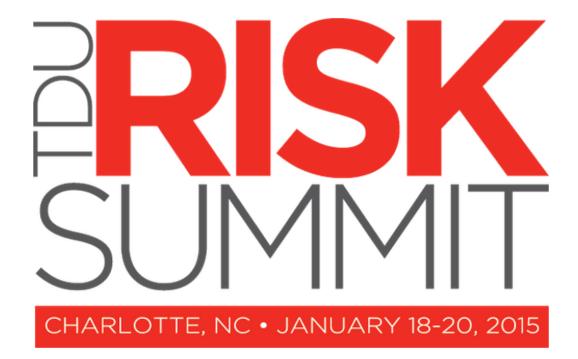

- Part 1
  - Building and developing your system
  - Part 2
    - User experience
    - Processing registrations
    - Creating Queries and Reports

- Presenters
  - Mark Landon
  - Chelsey Harwood
  - Isaiah Allekotte

 Q&A before the midworkshop break and afterwards

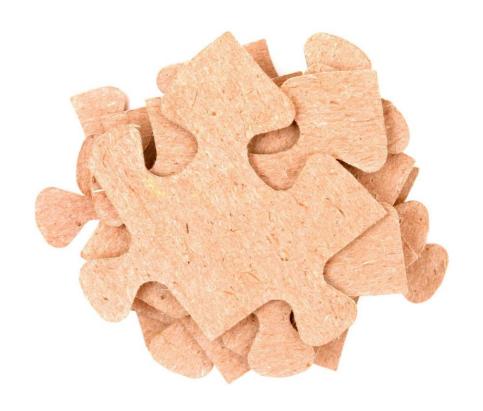

**Getting Started** 

## **Terminology**

Since Terra Dotta software is used in a variety of settings, the default terminology may not always exactly suit your needs.

The Terra Dotta software is very flexible in regards to terminology and allows you to change text as you see fit.

TDS:

Terra Dotta Software

- Program
  - You define
  - As many as you want
  - Its what the registrants apply to
  - Usually different programs for different types of travel or different types of registrations
  - Each program can have its own process and configuration

- Applicants/registrants
  - The people who register/apply to programs
  - Can be internal or external
  - Internal users are often tied to your campus SIS or HR system through integration
- Application/registration
  - The record created when an applicant applies/registers
  - An applicant can have one or many applications

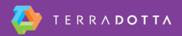

- Process elements
  - The pieces of the registration
  - You define
  - Includes
    - Questionnaires (forms)
    - Signature documents
    - Material submissions
    - Learning content
    - Assessments

# Main Steps in Configuring TDS

- Define data structures
- Create public website
- Create programs
- Create process elements

#### What are Data Structures

- Building blocks"
- Pieces of data about a program, an applicant, or an application
- You define
  - What they are
  - What values they can have
  - How they are formatted

#### Why Data Structures

#### Data field

- What information?
- What are my options?

#### Data consistency

- validity
- accuracy
- integrity

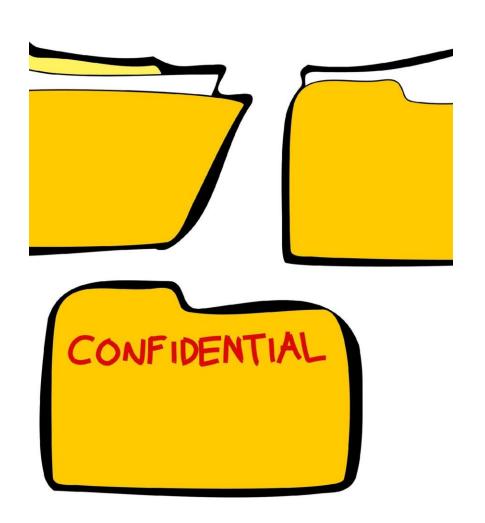

#### **Data Structures**

- Program attributes
  - Relate to programs
  - Include
    - Locations
    - Terms
    - Custom program parameters

# **Program Attributes: Locations**

Program and traveler destinations

Can be pre-defined, or created on the fly

- Single location
  - City
  - Country
  - Region
  - Latitude / Longitude

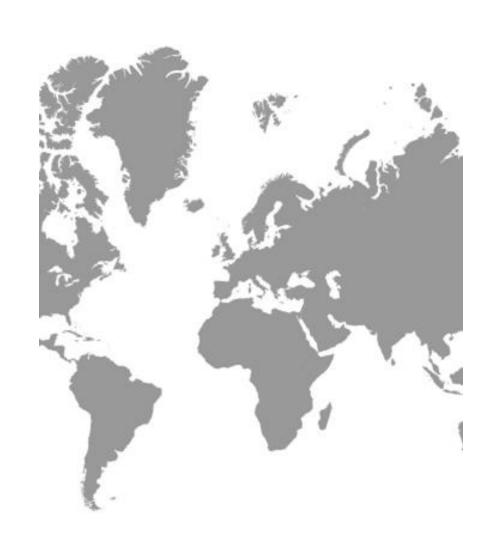

## **Program Attributes: Terms**

Recurring period of participation

- Will usually be calendar year for travel registration, study abroad would use terms like "fall, spring, summer, etc.
- The Label is the only significant field

No calendar dates involved yet

# **Applicant/Registrant Parameters**

- May be from SIS/HR system, applicant-entered, administrator entered, or a combination of these three methods
- Core data
  - First Name\*
  - Last Name\*
  - Unique Identifier (Username)\*
  - Email\*
  - Date of birth
  - Gender
- Unlimited Custom applicant parameters

\*Required

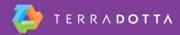

# **Applicant/Registrant Parameters**

Applicant/Registrant Parameters are Registrant, not registration, specific

**Public Website** 

# **Content Management System**

#### **CMS**

- Built-in website builder
- External website

#### Functional pages

- Brochure, deadlines
- Staff pages, appointment system
- Login portal

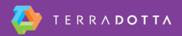

# Layout

#### Skin / theme / look and feel

- Terra Dotta software stock layout
  - Colors and headers editable through built-in utility
- Custom layout
  - Template and documentation available

#### **Document Center**

Useful repository for files and information

- Commonly distributed
- Frequently updated
- Internal documentation

Easily linked to

- Via WYSIWYG
- Direct URL

Programs

# **Program Types**

#### **Program Types**

- Outgoing
- Risk management
- Travel registration
- Incident reporting
- Program enrollment
- Outgoing with side-trips and one-step
- Incoming
- Scholarships

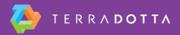

# Program Types for Risk Management

- Risk management
  - Commonly used when the user needs to simply provide dates and locations that won't change
- Travel registration
  - Used when user needs to provide dates and locations that may need to be updated
- Incident reporting
  - Allow students, faculty and staff to file incident reports

## One-step vs. Standard Programs

- One-step registrations
  - Many risk-programs will use one-step
  - One step allows the user to complete the registration quickly in one session
  - Can contain questionnaires and signature documents
- Standard Registrations
  - Can be completed in one or multiple sessions
  - May also include material-submissions, learning content, assessments
  - Is used when approval is required

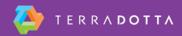

# **Creating a New Program**

Creating a new program is easy as....

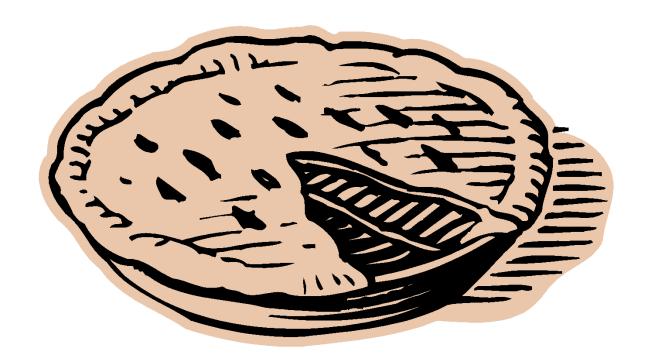

## **Program Builder**

Program builder tabs – top priority

- General
- Brochure
- Terms
- Itineraries
- Settings
- One-step

## **One-Step registrations**

- Allows registrants to complete registration in one session
- Can include questionnaires and signature documents
- User receives an email confirmation
- Proxy registration can be enabled

#### **Approval Processes**

- Other program types allow for more direct involvement and approval from your office
- A Risk Management program can be used to collect proposed travel information, and then an administrator can approve or reject the proposal

**Itinerary Records** 

## **Itinerary Records**

- Applicant itinerary records are the key to knowing when someone is abroad, and where they are
- Applications can have one or more Itinerary Records
- Each itinerary record consists of a pair of dates and a single location
- Application itinerary records sometimes flow from program itinerary records

# **Applicant Itinerary Records**

- How do applicant itinerary records get created?
  - Created by registrant
  - Created by administrator

Inherited from a program if the program has a set

itinerary

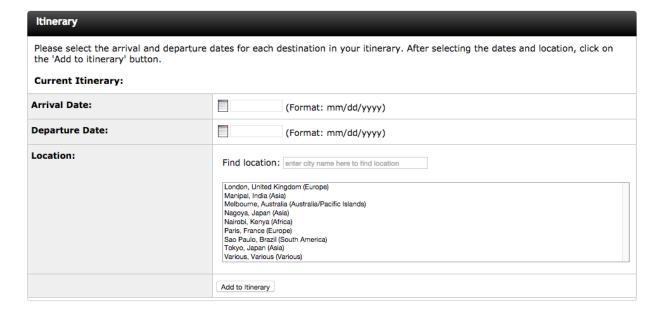

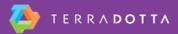

Online Registration Process

#### **Process Elements**

#### **Materials**

- Material submissions
- Signature documents

#### Questionnaires

- Registrant-completed forms
- Staff-completed forms

Learning content

Assessments

# Configuration

- To whom
- When
- Conditional deployment
- Program/term/parameter-specific

### **Materials**

#### Two Types

- Material submission
  - Something the applicant needs to turn in or do
  - Admin checks it off as complete
- Signature documents
  - Signed electronically by registrants
  - Can require identity verification

### Questionnaires

#### 2 step process

- Create question items
- Build questionnaire with question items

#### Question item types

- Controlled answers (single/multi-selection)
- Free form answers (field, short answer, essay)
- Yes/no questions (optional explanation)

# **Learning Content**

- Similar to materials
- Can include embedded videos, links, documents, images and text
- Applicant marks as read

#### **Assessments**

- Configuration of attempts and scoring
- Assign question bank deployment method
- Build multiple-choice questions to use

# **Activating Process Elements**

- New process elements not automatically deployed
- Application cycles use process maps to decide which process elements and versions are used

### **Terra Dotta Community Library**

- Repository of process elements to be downloaded
- Imported content can be edited
- Process elements can be shared back to TDCL

### **Coffee Break**

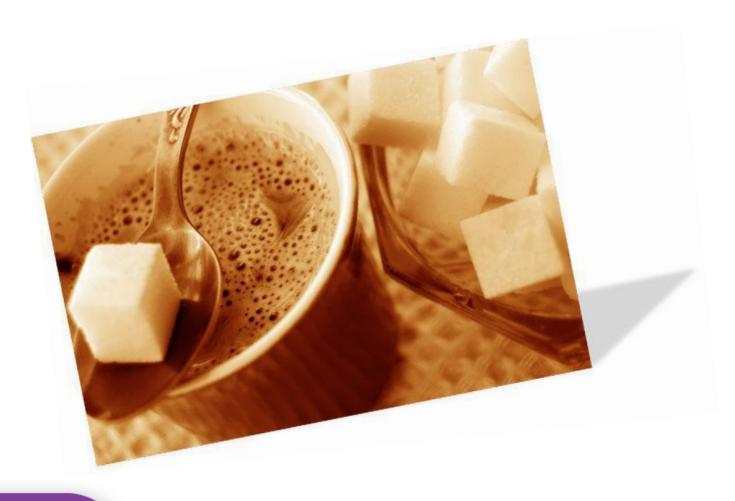

## **New User Workshop: Part Two**

#### Processing registrations

- How registrants complete registrations
- How administrators review registrations

#### Generating exports

- Queries
- Reports

# **New User Workshop: Part Two**

#### Advanced topics

- Change management
- Permissions
- Text Interface

# **New User Workshop**

Registration lifecycle

# **Registration Cycles**

Term + year = app cycle

Example: Travel Year + 2015 = Travel Year 2015

# **Registration Phases**

#### Four registration phases

- Pre-decision
- Post-decision
- Abroad
- Returnee

Risk programs often skip 'pre-decision'

# **Application Dates**

#### Application deadline

- Last day to start an application
- Pre-decision process elements due

#### **Decision date**

- Day on which applicants enter post-decision
- Rolling admission when in the past

## **New User Workshop**

Registrant experience – travel registration (one-step)

# **One-Step Registration**

- Registrant follows a link to the registration page
- Enters itinerary record(s)
- Provide required information
- Accepts electronic signature documents
- Submits registration
- Receives confirmation by email
- The registration is complete

### **New User Workshop**

Registrant experience – Travel approval

#### **Pre-Decision**

- Program selection
- 'Apply now' button
- Provide required information
- Registration page checkboxes

#### **Decision Notification**

- Email notification when entering next phase
- Decision letter displayed

#### **Post-Decision**

- New process elements displayed
- Reminders start on the pre-determined date after decision date

Once approved, registrants cannot withdraw their own registration

# **New User Workshop**

Registration Processing

## Registration Search

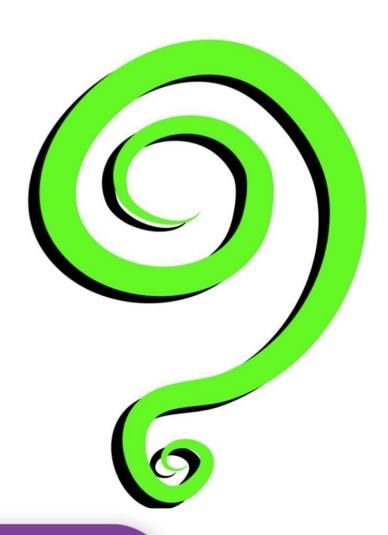

#### Registration search

- By name
- By registration type
- By travel dates
- Withdrawn applications filtered out by default

### **Process Elements**

#### Process elements

- Materials
- Questionnaires
- Learning content Pages
- Assessments

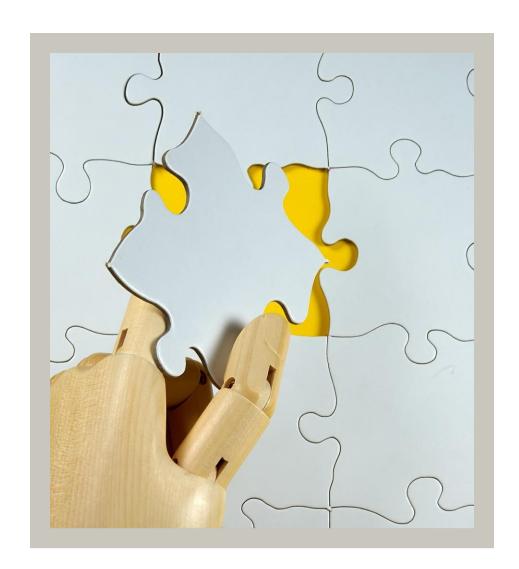

#### **Status Tab**

- Recording status changes
- Changing a registration's program and/or app cycle
- Extending a registration's deadline
- Non-processed registrations

# **Activity Tracking**

History log
Tracks all actions impacting the registration

- Who
- What
- When

Email / comments

Logs all email sent to the registrant

- By staff
- By automated notification

# **New User Workshop**

Queries

# Queries: What are they?

A way to pull a selected group of registrations together to look at and do things with

- Simple
- Advanced
- Locator search

Profile search

### **Advanced Search**

Step 1: Choose which category of filters to use

- Registration parameters
- Program parameters
- Registrant parameters
- Complete/incomplete submissions
- Questionnaire responses

### **Advanced Search**

Step 2: Select the criteria in each category to use for your search

- Selecting values in multiple boxes uses 'AND' logic
- Selecting values within a single box uses 'OR" logic

# **Advanced Query Options**

Many options available from search results page

- Send an email or SMS message to the group
- Batch processing of registrations in the group
- Reporting options

# Saving/Editing/Sharing Queries

#### Save a query

- Saves the time needed to rebuild it
- Updates itself each time you run it

#### Edit a query

- Corrects a mistake without starting over
- Adjusts to changing circumstances

#### Share a query

- Provides targeted information to people
- Can be shared to specific staff members or groups

#### **Locator Search**

#### Locator search

 Searching for registrations based on start and end dates and radius from an address

#### **Profile Search**

#### Profile search

Searching for users rather than registrations

# **New User Workshop**

Reports

# What is a report?

Exporting data from the application search results

The query gets the applications and the report will indicate the output columns, groupings, and other information to be displayed

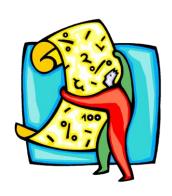

# **Accessing the Report Wizard**

#### Two locations

Admin Home → My queries & reports panel

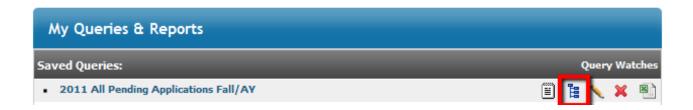

Query results screen: options → create report

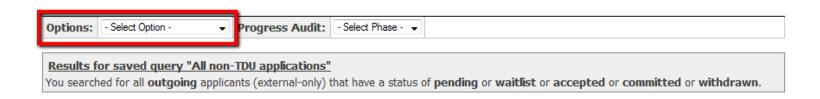

# **Report Wizard**

- Groupings
- Output columns
- Output format
- Saved reports just like saved queries
- Saved reports can also be shared

#### Mix and Match

Saved queries and reports are interchangeable

- Saved registration queries can be executed with any saved registration reports
- Saved profile queries can be executed with any saved profile reports

# **Stock Reports**

- iSOS
- HTH Worldwide
- STEP Registration
- Itinerary Stock Report

# **New User Workshop**

**Advanced Topics** 

# **Change Management**

Updating site content

- Public site pages
- Program brochure/dates

New version release

- Update procedures
- Implementing new features

Changes to the online application process

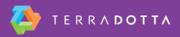

# **Process Version Management**

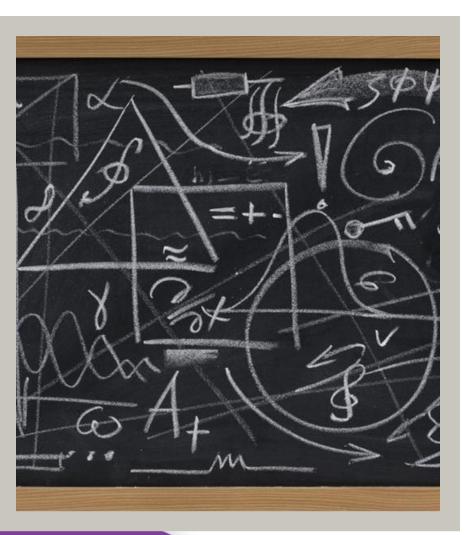

- New process elements
- Changes to existing process elements
- Removal of process elements

Each registration cycle has a process map

# **Process Map**

Which version of which process elements Maintains legacy data

#### New versions

- Created when editing a process element
- Can be cascaded out to process maps
- Best done before registration cycle is active

Process elements are never deleted – only retired

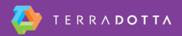

#### **Staff Permissions**

Two ways of granting access

- Permission group assignment
- Individual user assignment

Custom permission groups can be created

Data access objects act as filters to registrations, programs, and profile data

#### **Text Interface Tool**

- Maintenance → Text Interface
- Requires permissions
- Program-type specific
- Search by keyword
- Search by Identifier
- "&Markers" lets you find identifier

### **Additional resources**

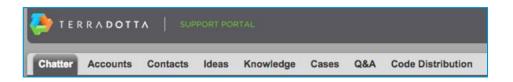

- Terra Dotta support portal
  - Knowledgebase
  - Case system
  - Forums
- Webinars
- TDU 15 Conference

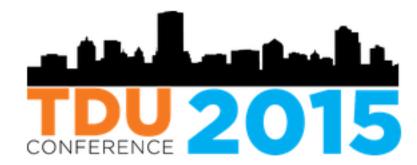

### **Thanks!**

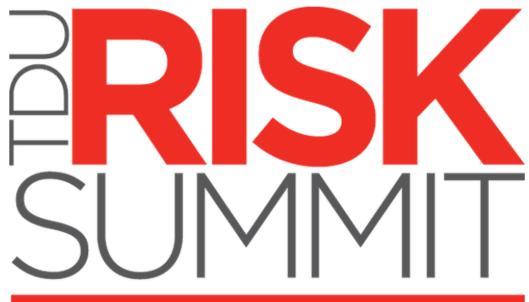

CHARLOTTE, NC • JANUARY 18-20, 2015